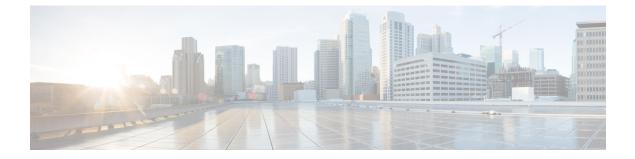

# **Configuration of MAC Limiting on the Cisco ASR 903 Router**

This document describes how to configure MAC limiting on the Cisco ASR 903 Router.

- Restrictions and Usage Guidelines, page 1
- Configuring MAC Limiting, page 1

### **Restrictions and Usage Guidelines**

MAC limiting is supported on the following interface types:

- You can apply MAC limiting only to bridge-domains.
- MAC limiting is supported for dynamic MAC addresses.

## **Configuring MAC Limiting**

Mac address limiting per bridge-domain restricts the number of MAC addresses that the router learns in bridge-domain on an EFP, pseudowire or switchport.

Note

Local connect feature is not supported on the Cisco ASR 903 router. However, to simulate a local connect scenario, configure the connecting EFPs on the same bridge domain and disable the mac-learning on the bridge domain by setting the MAC limit to 0. Use the **mac-address-table limit bdomain** *num* **maximum**  $\theta$  **action limit** command to disable mac-learning on the router.

When the total number of addresses in a bridge-domain exceeds the maximum number, the router takes a violation action. You can enable the following actions:

- Warning—The router sends a syslog message and takes no further action. The router continues learning new MAC addresses and forwarding traffic.
- Limit—The router sends a syslog message and generates a trap; MAC learning is disabled on the bridge-domain until the recovery mechanism activates. Flooding of frames with new MAC addresses

continues; to disable flooding, use the flood keyword. Flooding continues once the total number of MAC entries drops below the threshold value. This option applies only when you configure the limit keyword.

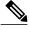

Note

The threshold value must be 80% of the maximum value configured for the recovery mechanism.

• Shutdown—If the number of addresses exceeds the maximum (MAX) value, the router sends a syslog message and moves the bridge-domain (bdomain) to a disabled state. To restore the bridge-domain, disable and re-enable the mac-limiting feature.

#### **Before You Begin**

#### SUMMARY STEPS

- 1. configure terminal
- 2. mac-address-table limit [bridge-domain id] [maximum num] [action {warning | limit | shutdown}] [flood]
- 3. end
- 4. show mac-address-table limit [bridge-domain id]
- 5. copy running-config startup-config

#### **DETAILED STEPS**

|        | Command or Action                                                                                            | Purpose                                                 |  |  |
|--------|----------------------------------------------------------------------------------------------------|---------------------------------------------------------|--|--|
| Step 1 | configure terminal                                                                                           |                                                         |  |  |
| Step 2 | mac-address-table limit [bridge-domain id]<br>[maximum num] [action {warning   limit  <br>shutdown}] [flood] |                                                         |  |  |
| Step 3 | end Return to privileged EXEC mode.                                                                          |                                                         |  |  |
| Step 4 | show mac-address-table limit [bridge-domain id]                                                              | Displays the information about the MAC-address table.   |  |  |
| Step 5 | copy running-config startup-config                                                                           | (Optional) Save your entries in the configuration file. |  |  |

### Example of Enabling Per-Bridge-Domain MAC Limiting

This example shows how to enable per-bridge-domain MAC limiting. The first instance of the mac-address-table limit command enables MAC limiting. The second instance of the command sets the limit and any optional actions to be imposed at the bridge-domain level.

ſ

| • Router# enable                                                                        |        |         |         |               |               |  |  |  |
|-----------------------------------------------------------------------------------------|--------|---------|---------|---------------|---------------|--|--|--|
| Router# configure terminal                                                              |        |         |         |               |               |  |  |  |
| Router(config)# mac-address-table limit                                                 |        |         |         |               |               |  |  |  |
| Router(config)# mac-address-table limit bridge-domain 10 maximum 100 action limit flood |        |         |         |               |               |  |  |  |
| Router(config)# end                                                                     |        |         |         |               |               |  |  |  |
|                                                                                         |        |         |         |               |               |  |  |  |
| Router#show mac-address-table limit bdomain 10                                          |        |         |         |               |               |  |  |  |
| bdomain                                                                                 | action | flood   | maximum | Total entries | Current state |  |  |  |
| +                                                                                       |        | +       | +       | ++            |               |  |  |  |
| 10                                                                                      | limit  | Disable | 100     | 0             | Within Limit  |  |  |  |

٦